# **CARSI 资源用户访问流程**

## **Elsevier ScienceDirect**

#### **访问方式一:**

点击 这里 ,跳转至 INTL ID 登陆页面,认证通过后即可访问数据库。

### **访问方式二:**

1. 输入网址:https://www.sciencedirect.com,先后点击 sign in, other institution,

#### 进入身份联盟选择页面;

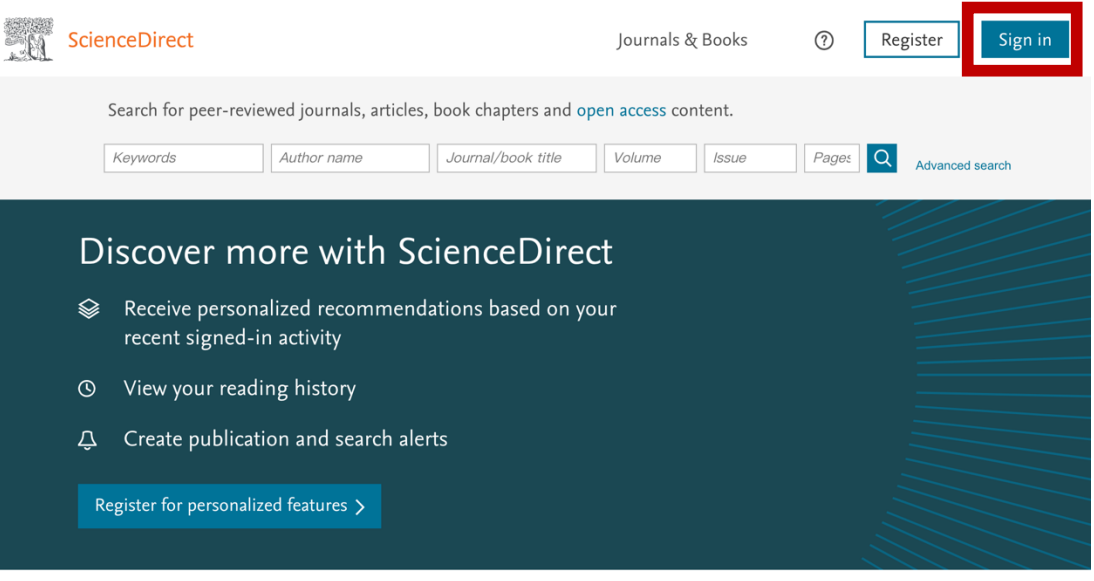

## 浙江大学国际联合学院(海宁国际校区)

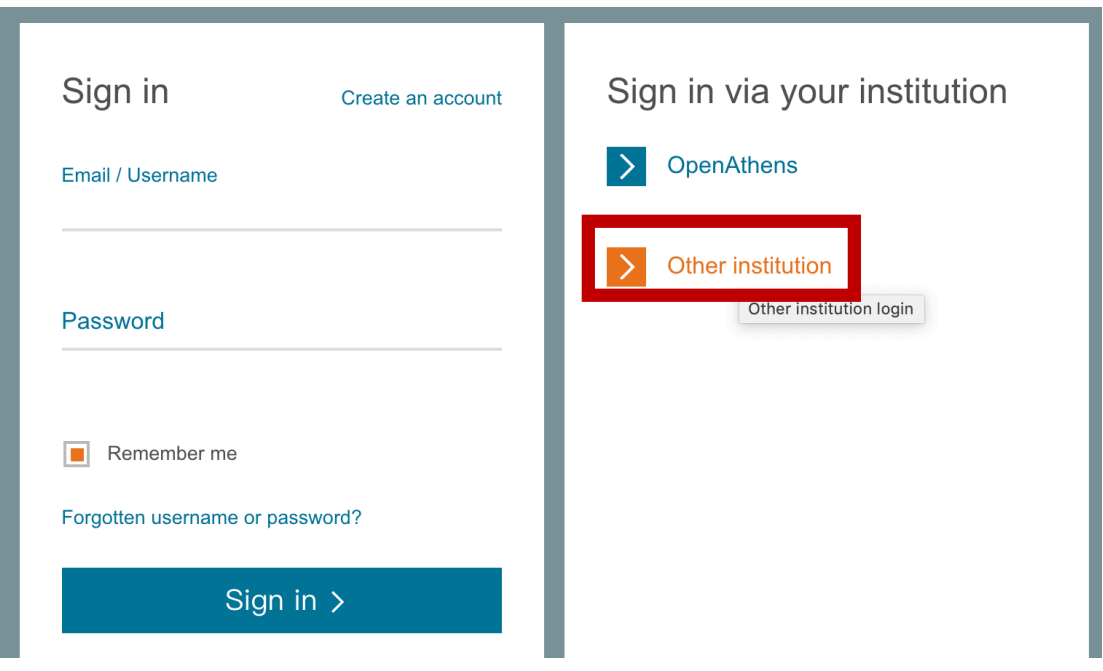

2. 在"Search for your institution and click the name to login"输入学校英文名

称;

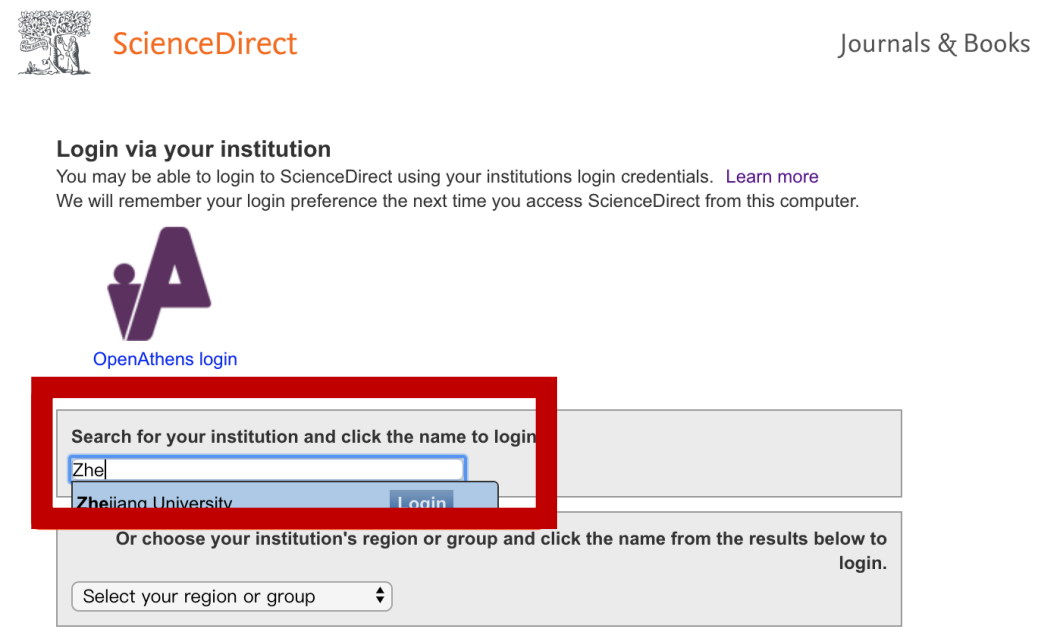

或者点击 "Select your institution's group" 选择 "China CERNET Federation", 在列表中选择"Zhejiang University",输入 INTL ID 后即可访问数据库。

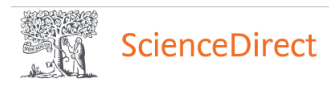

Journals & Books

#### Login via your institution

You may be able to login to ScienceDirect using your institutions login credentials. Learn more We will remember your login preference the next time you access ScienceDirect from this computer.

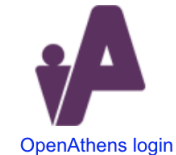

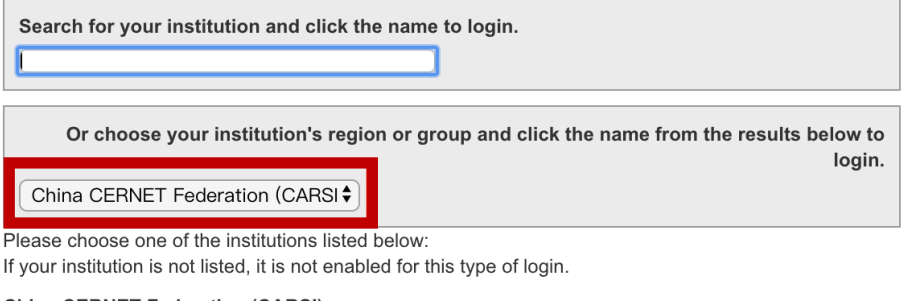

#### **China CERNET Federation (CARSI)**

- Xiamen University
- Peking University
- EAST CHINA NORMAL UNIVERSITY
- Shenyang Agricultural University
- University of Science and Technology of China
- Beijing Normal University
- **Shanghai University of Finance and Economics**
- Tianjin University
- RENMIN UNIVERSITY OF CHINA
- Tsinghua University
- South China University of Technology
- **Zhejiang University**
- **Huazhong University of Science and Technology**

Elsevier 旗下数据库除了 ScienceDirect, 我校订购的 Embase, Engineering

Village, Reaxys, SciVal, Scopus 校外访问也支持身份认证了, 访问方法类似

ScienceDirect.